# MX-1010P

# Dual-View Video Enhancing Processor with TV Tuner

# **User Manual**

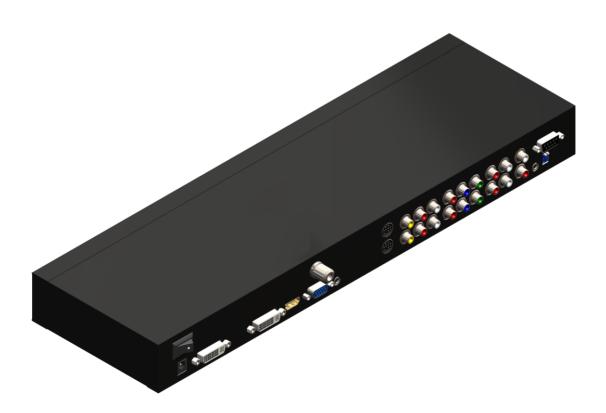

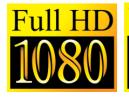

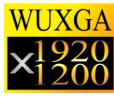

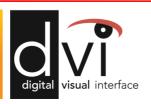

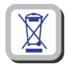

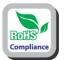

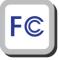

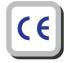

Made in Taiwan

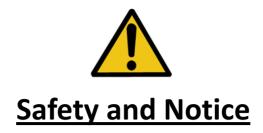

The MX-1010P Dual-View Video Enhancing Processor with TV Tuner has been tested for conformity to safety regulations and requirements, and has been certified for international use. However, like all electronic equipments, the MX-1010P should be used with care. Please read and follow the safety instructions to protect yourself from possible injury and to minimize the risk of damage to the unit.

- Follow all instructions and warnings marked on this unit.
- Do not attempt to service this unit yourself, except where explained in this manual.
- Provide proper ventilation and air circulation and do not use near water.
- Keep objects that might damage the device and assure that the placement of this unit is on a stable surface.
- Use only the power adapter and power cords and connection cables designed for this unit.
- Do not use liquid or aerosol cleaners to clean this unit. Always unplug the power to the device before cleaning.

# Table of Contents

| Chapter 1 | Introduction                       | 1  |
|-----------|------------------------------------|----|
|           | General                            | 1  |
|           | Features                           | 2  |
|           | Specifications                     | 3  |
|           | Package Contents                   | 4  |
|           | Inputs and Outputs                 | 5  |
| Chapter 2 | Hardware Installation              | 6  |
|           | Safety Precautions                 | 6  |
|           | Installation Procedure             | 6  |
| Chapter 3 | IR Remote Control                  | 8  |
|           | On Screen Display Menu             | 10 |
| Chapter 4 | Software Operation                 | 12 |
|           | System Requirement and Precautions | 12 |
|           | Instruction of Software Connection | 12 |
| Chapter 5 | Troubleshooting                    | 13 |
| Warranty  |                                    | 14 |
| Appendix  | Supported Resolution               | 15 |

#### Introduction

#### **Overview**

The MX-1010P Dual-View Video Enhancing Processor is an advanced video processor to enhance the video quality for multimedia presentations. It is an ideal solution for applications where two video signals must be displayed on a single display. It supports up to nine video inputs, of which two, one digital and one analog, can be outputted simultaneously in Picture-In-Picture (PIP) or Picture-Aside-Picture (PAP) modes. The MX-1010P combines state-of-the-art technologies, such as video de-interlacer, scaler, color management, format conversion, and video switch into one box and allows you to manipulate output images, wherever position and whatever sizes you want for viewing two computers or two video signals or a combination through the control software\*.

The embedded scaler converts signals from input sources to match the native resolution of monitors, flat panel displays, projectors as well as user-selectable output settings up to WUXGA (1920 x 1200). Dual outputs are provided in both analog (VGA) and digital (DVI) format, one is connected to remote display and the other is connected to on-site display for real time monitoring.

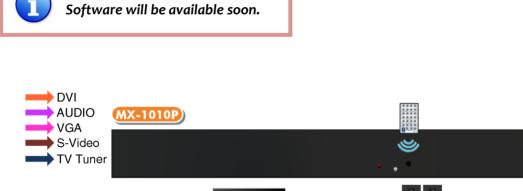

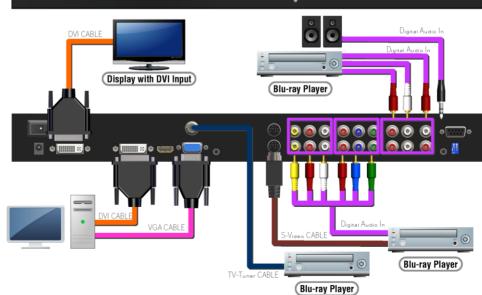

Figure 1: Configuration Diagram

#### **Features**

- Two graphics (DVI / VGA) and six video (two S-Video / two component / two composite / TV tuner\*) Inputs, from 640x480 to 1920x1200, interlaced or progressive.
- Dual outputs (DVI / VGA), 640x480 to 1920x1200 with default resolution 1280x1024.
- Support audio inputs from either stereo RCA or PC ear phone.
- Dual stereo audio outputs
- PIP, PAP, Full screen modes and adjustable size & position through software.
- Dynamic scaling to provide better visual experience
- Titles, borders and colored backgrounds.
- Resize, position, flip, zoom& pan and blend output video.
- Can be cascaded to obtain more images.
- Image parameters and layouts are automatically saved in flash memory and can be recalled for later use.
- Several Image parameters and layouts can be saved in computers and can be loaded for later use.
- Video parameters adjustable (brightness, contrast, color temperature, etc.).
- User-selectable output settings, up to 1920x1200.
- Also perfectly as a video screen splitter, a video converter and a video switcher.
- Firmware upgradable for support of new features and technology enhancements.
- IR control and software control through RS-232.
- Automatically power-saving mode.

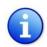

\*NTSC or PAL & SECAM versions are available.

# **Specifications**

| Model                 | Name       | MX-1010                                                                                                    | MX-1010P                                                                                       |  |
|-----------------------|------------|----------------------------------------------------------------------------------------------------|------------------------------------------------------------------------------------------------|--|
| Techr                 | nical      |                                                                                                    |                                                                                                |  |
| Role of usage         |            | Multiplexer / v                                                                                                    | ideo processor                                                                                 |  |
| Dual output su        | ıpport     | Υ                                                                                                    | es                                                                                             |  |
| HDCP complia          | • •        | Υ                                                                                                    | es                                                                                             |  |
| Video bandwid         |            | DVI [Single-link 4.95Gbps] VGA [165MHz] Component [30MHz] Composite [13.5MHz]                                               |                                                                                                |  |
| TV tuner supp         | ort        | No                                                                                                    | NTSC or PAL & SECAM [upon request]                                                             |  |
| Video support         |            | 480i / 480p / 720p / 1080i / 1080p60 / 1920x1200@75 / 1600x1200@60                                                          |                                                                                                |  |
| Audio support         |            | Υ                                                                                                    | es                                                                                             |  |
| Control               |            | IR                                                                                                    |                                                                                                |  |
| PIP / PAP             |            | Υ                                                                                                    | es                                                                                             |  |
| Cascadable            |            | Υ                                                                                                    | es                                                                                             |  |
| Input TMDS si         | ignal      |                                                                                                    | eak-to-peak]                                                                                   |  |
| ESD protection        | •          | Human body model — ±15kV [air-gap disch                                                                                     |                                                                                                |  |
| PCB stack-up          |            |                                                                                                    | — differential $100\Omega$ ; single $50\Omega$ ]                                               |  |
| , co otaon ap         |            | ·                                                                                                    | 1x VGA + 1x DVI + 2x component +                                                               |  |
| Input                 |            | 1x VGA + 1x DVI + 2x component +<br>2x composite + 2x S-video + 1x RS-232                                                   | 2x composite + 2x S-video + 1x HDMI + 1x RF + 1x RS-232                                        |  |
| Output                |            | 1x DVI + 1x VGA                                                                                                    |                                                                                                |  |
| IR remote control     |            | Electro-optical characteristics: τ = 25° / Carrier frequency: 38kHz                                                         |                                                                                                |  |
| DVI connector         | -          | DVI-I [29-pin female, digital only]                                                                                         |                                                                                                |  |
| VGA connecto          | r          | HD-15 [15-pin D-sub female]                                                                                                 |                                                                                                |  |
| RS-232 conne          | ctor       | DE-9 [9-pin D-sub female]                                                                                                   |                                                                                                |  |
| RCA connecto          | r          | $75\Omega$ female                                                                                                    |                                                                                                |  |
| RF connector          | [MX-1010P] | F connector [75Ω female for RG-6/U cable]                                                                                   |                                                                                                |  |
| Mechanical            |            |                                                                                                    |                                                                                                |  |
| Housing               |            | Metal case                                                                                                    |                                                                                                |  |
| _                     | Model      | 440 x 145 x 44mm [1'5" x 5.7" x 1.7"]                                                                                       |                                                                                                |  |
| Dimensions            | Package    | 230 x 545 x 110mm [9'1" x 1'10" x 4.3"]                                                                                     |                                                                                                |  |
| (L x W x H)           | Carton     | 580 x 570 x 260mm [1'11" x 1'11" x 10.2"]                                                                                   |                                                                                                |  |
| M/simbi               | Model      | 1.8kg [4.0 lbs]                                                                                                    |                                                                                                |  |
| Weight                | Package    | 3.2kg [7.0 lbs]                                                                                                    |                                                                                                |  |
| Fixedness             |            | 1U rack-mount with ears                                                                                                    |                                                                                                |  |
| Power supply          |            | 5V 4A DC                                                                                                    |                                                                                                |  |
| Power consumption     |            | 12 Watts [max]                                                                                                    |                                                                                                |  |
| Operation temperature |            | 0~40°C [32~104°F]                                                                                                    |                                                                                                |  |
| Storage temperature   |            | -20~60°C [-4~140°F]                                                                                                    |                                                                                                |  |
| Relative humidity     |            | 20~90% RH [no condensation]                                                                                                 |                                                                                                |  |
| Package Contents      |            | 1x MX-1010 or MX-1010P 1x DVI to DVI&VGA breakout cable 1x DVI to HDMI cable 1x DVI to VGA adapter 1x RS-232 to USB adapter | 1x IR remote controller<br>1x 5V 4A power adapter<br>2x 1U rack mounting-ear<br>1x User Manual |  |

#### **Package Content**

1. MX-1010P

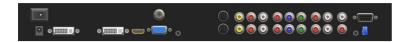

2. DVI to DVI & VGA breakout cable (DDVY01)

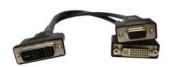

3. DVI to HDMI cable

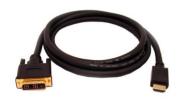

4. DVI to VGA adapter (DVA01)

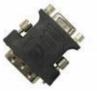

5. RS-232 to USB Adapter

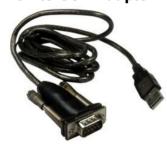

6. IR remote controller

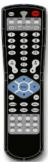

7. 5V 4A DC power adapter

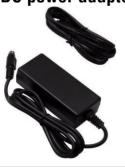

- 8. 1U rack mounting-ear
- 9. User Manual

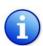

Please visit <u>www.gomax-electronics.com/download.htm</u> to download software & firmware updates

#### **Inputs and Outputs**

The MX-1010P has nine inputs and accepts two graphics and seven video signals. There is a concept of main channel and sub channel for this device. You can pick up two of the nine inputs, one is for main channel and the other is for sub channel. To display two of them simultaneously on the same screen, the two chosen videos must be from digital and analog inputs, or the same source. Except DVI, any other video sources are analog. Figure 2 shows the connectors on the rear panel of MX-1010P while Table 1 and 2 list separately the available video and audio inputs of the MX-1010P.

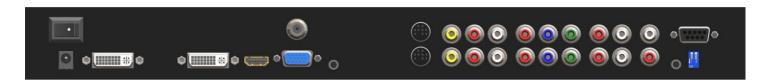

Figure 2: Rear Panel

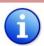

These IO ports support various resolution from 640x480 up to 1920x1200, for more detail of the supported modes, please refer to the Appendix for supported resolutions.

**Table 1: Input/Output Connectors** 

| Input Connector                    | Video Input                       |  |  |
|------------------------------------|-----------------------------------|--|--|
| DVI-IN                             | DVI                               |  |  |
| HDMI-IN                            | HDMI                              |  |  |
| VGA-IN                             | VGA                               |  |  |
| RF-IN TV tuner [NTSC or PAL & SECA |                                   |  |  |
| S-Video-IN 2x S-video              |                                   |  |  |
| CVBS-IN                            | 2x composite (yellow)             |  |  |
| YPbPr-IN                           | 2x component                      |  |  |
|                                    | Audio Input                       |  |  |
| Audio-IN                           | Audio for DVI-IN or VGA-IN        |  |  |
| CVBS-IN                            | Composite & S-video (red & white) |  |  |
| YPbPr-IN-Audio                     | Component audio                   |  |  |
|                                    | Device Control                    |  |  |
| RS-232                             | RS-232 control port               |  |  |
| Output Connector                   | Audio/Video Output                |  |  |
| DVI-I-OUT                          | VGA & DVI dual video output       |  |  |
| Audio-OUT (RCA)                    | Stereo analog output              |  |  |
| Audio-OUT (Earphone)               | Stereo analog output              |  |  |

#### **Hardware Installation**

#### **Safety Precautions**

- I. To prevent fire or shock hazards, do not expose this device to rain or moisture.
- II. When connecting other products such as DVD players, and personal computers, you should turn off the power of this product for protection against electric shocks.
- III. The product should be placed more than one foot away from heat sources such as radiators, heat registers, stoves, and other products (including amplifiers) that produce heat. In addition, do not cover any material or devices on the top of the device.
- IV. Do not use immediately after moving from a low temperature to high temperature, as this causes condensation.
- V. Do not place this product on an unstable cart, stand, or table. The product may fall, causing serious injury to a child or adult and serious damage to the product.
- VI. Unplug this product from the wall outlet before cleaning. Do not use liquid cleaners or aerosol cleaners. Use a damp cloth for cleaning.
- VII. Do not allow the same still picture to be projected for a long time or an abnormally bright video picture to be projected. The video image could be burned in to the display device.

#### **Installation Procedures**

#### **Unpacking**

Remove the MX-1010P from the shipping container and examine it for any signs of shipping damage or missing items (check with package contents above). All shipping items should be saved if the product is to be moved or returned for service. Shipping unit back to dealers for service not in the original box may result in voiding warranty or additional cost.

#### **Placement**

The unit uses convection to cool. A fan is not needed, so do not block the sides of this device or stack another device on the top or bottom of the MX-1010P.

#### **Connections**

We recommend the highest quality cables for both input and output connections.

- 1. Switch off the MX-1010P and all devices that you want to connect.
- 2. Connect a monitor, a projector or other displays that comes with DVI or VGA inputs by using a male-to-male DVI (VGA) cable to MX-1010P DVI output (you can connect 2 displays equipped with DVI and VGA respectively by a DVI to DVI&VGA breakout cable (**DDVY01**).
- 3. Plug in video sources to the desired input connectors.
- 4. Connect a device equipped with DVI output (such as a PC) to the DVI connector of the breakout cable.
- 5. Connect a device equipped with VGA output (such as a laptop) to the VGA connector of MX-1010P
- 6. Connect your computer with the MX-1010P by a 9-pin RS-232 adapter and then install the software.
- 7. Plug in power adapter cable into 5V DC power jack.
- 8. Switch on all devices connected and then switch on the video processor and then press "menu" to display OSD menu.
- 9. Press down source key or video hot keys to switch among all the video/graphic sources.
- 10. Once the Main Channel has a video selected, the corresponding audio is automatically set.
- 11. In PIP or PAP mode, use hot keys designed for PIP or PAP on the top of IR remote controller.
- 12. For detailed IR remote control operation, please refer to the On Screen Display menu and IR operating instruction.

## IR remote Control

The MX-1010P is packaged with a remote control that allows for direct access to most commands used to control the video processor.

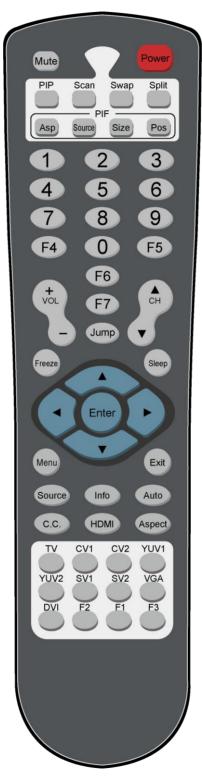

**Figure 4: Remote Control** 

#### **Table 2: IR Functionalities**

| (1)  | Mute               | Muta the audio output                                                      |  |  |
|------|--------------------|----------------------------------------------------------------------------|--|--|
| (1)  |                    | Mute the audio output                                                      |  |  |
| (2)  | Power              | Power on/off the device                                                    |  |  |
| (3)  | Pip                | Change to PIP Display mode  Enter Auto TV Tuper Mode while the input is TV |  |  |
| (4)  | Scan               | Enter Auto TV Tuner Mode while the input is TV                             |  |  |
| (5)  | Split              | Change to PAP Display mode                                                 |  |  |
| (6)  | Pip Asp            | PIP Display Aspect Ratio Adjustment                                        |  |  |
| (7)  | Pip Source         | Press to select a source for PIP channel                                   |  |  |
| (8)  | Pip Size           | Press to change PIP channel size                                           |  |  |
| (9)  | Pip Pos            | Press to change PIP channel position on Display                            |  |  |
| (10) | 0-9                | Number input                                                               |  |  |
| (11) | VoI+               | Increase audio volume                                                      |  |  |
| (12) | Vol-               | Decrease audio volume                                                      |  |  |
| (13) | Ch+                | Increase TV channel number                                                 |  |  |
| (14) | Ch-                | Decrease TV channel number                                                 |  |  |
| (15) | Jump               | Switch back and forth between the two recently TV channels                 |  |  |
| (16) | Reset              | Factory Reset                                                              |  |  |
| (17) | Freeze             | Freeze output display                                                      |  |  |
| (18) | Sleep              | Enter sleep mode                                                           |  |  |
| (19) | Left/Right/UP/Down | Direction Control keys                                                     |  |  |
| (20) | Enter              | Confirm Button                                                             |  |  |
| (21) | Menu               | Display OSD menu                                                           |  |  |
| (22) | Exit               | Move back to previous option or exit OSD menu                              |  |  |
| (23) | Source             | Press to select a source for main channel                                  |  |  |
| (24) | Info               | Show the timer and input channel name                                      |  |  |
| (25) | HDMI               | HDMI Switch **                                                             |  |  |
| (26) | CC                 | Show close caption if embedded                                             |  |  |
| (27) | Mode               | Reserved                                                                   |  |  |
| (28) | Auto               | Auto adjustment when VGA is selected                                       |  |  |
| (29) | Aspect             | Display Aspect Ratio Adjustment                                            |  |  |
| (30) | TV                 | Hot key to select TV input                                                 |  |  |
| (31) | CV1                | Hot key to select composite input 1                                        |  |  |
| (32) | CV2                | Hot key to select composite input 2                                        |  |  |
| (33) | YUV1               | Hot key to select component input 1                                        |  |  |
| (34) | YUV2               | Hot key to select component input 2                                        |  |  |
| (35) | SV1                | Hot key to select S-Video input 1                                          |  |  |
| (36) | SV2                | Hot key to select S-Video input 2                                          |  |  |
| (37) | VGA                | Hot key to select VGA input                                                |  |  |
| (38) | DVI                | Hot key to select DVI/HDMI input                                           |  |  |
| (39) | F1                 | Function Key 1                                                             |  |  |
| (40) | F2                 | Function Key 2                                                             |  |  |
| ( /  | - <del>-</del>     |                                                                            |  |  |

| (41) | F3 | Function Key 3 |
|------|----|----------------|
|------|----|----------------|

# **On Screen Display Menu**

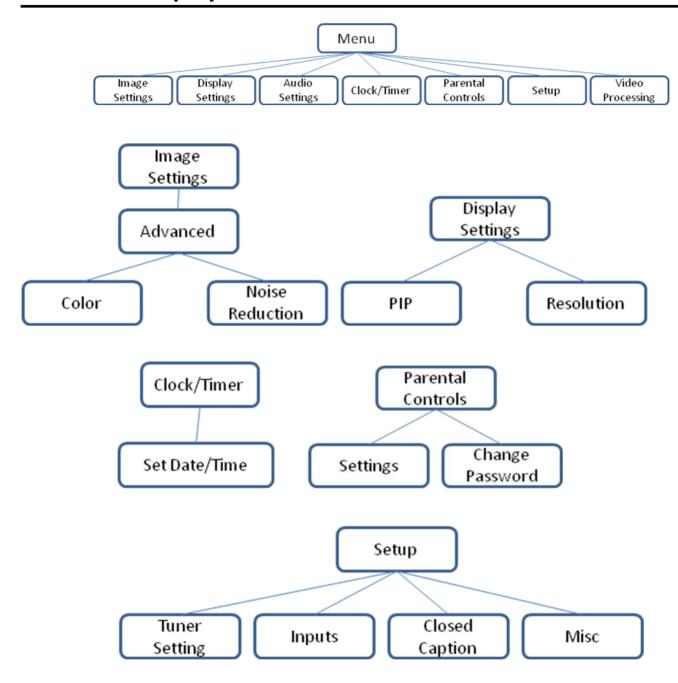

#### **Image Settings**

Scheme: Normal, Vivid, Cinema, Game, Sport

Five slider controls for video quality: Brightness, Contrast, Saturation, Hue, Sharpness

Advanced: Noise Reduction, Flash tone, Dynamic Contrast, Color

Noise Reduction: MPEG NR (MPEG Noise Reduction)

Temporal NR (Temporal Noise Reduction)

Flash tone: Enhance Flash

Dynamic Contrast: 5 Level Control
Color: User Defined Color Temperature

#### **Display Settings**

Auto Aspect Ratio: 16:9, Letter Box, Pillow Box Expand

Resolution: Define the output's resolution

800x600@60, 1024x768@60, 1280x1024@60, 1280x720@60, 1366x768@60, 1440x900@60, 1400x1050@60,

1920x1080@60, 1920x1200@60, 1600x1200@60

PIP: PIP Mode: off, Large PIP, Small PIP, Side by Side (PBP)

PIP Position: Bottom-Right, Bottom-Left, Top-Left, Top-Right Multi-PIP Configuration: POP7, 3x3 GRID, POP3, POP12

Multi-PIP On\*: YES, NO

Pip Blend: Slider Control on the level of blending Main & Sub Channels

#### **Audio Settings**

Three Slider Control of Audio: Bass, Treble, Balance Auto Volume\*: On, Off

Sound Mode: Stereo, Mono, SAP

Line Out: Fixed Volume\*: Fixed Volume,

Variable Volume Speakers: On, Off

SPDFI Out\*: On, Off

#### **Clock / Timer**

Sleep Timer: On, Off Wake Alarm: On, Off Set Date/Time: To setup the date and time

#### **Parental Controls**

Password: Default 1111

#### Setup

Inputs: Name each input. Closed Caption: Embedded CC decoder for various formats.

Misc: OSD language, Factory Reset

#### **Video Processing**

Noise Reduction, Video Processing

# Software Operation

#### **System Requirement and Precautions**

- 1. The MX-1010P provides a software control program which runs under Microsoft Windows 98, 2000, XP, Vista through the interface of RS-232 serial control.
- 2. Before you click on the icon of the software, make sure you have secured the connection between your computer COM port and the MX-1010P and switched on the MX-1010P with green LED light.
- 3. The MX-1010P has remote control and software control. To make sure all information shown in the software is synchronized with those in the device, please click "Connect" to acquire the latest data from the MX-1010P after you press any key on the remote control.

#### **Software Connection Instruction**

Will be available through the internet download.

# Troubleshooting

| Problem                      | Recommendations                                                                                                    |  |
|------------------------------|----------------------------------------------------------------------------------------------------|--|
| No power                     | ✓ Check if you are using 5V DC adapter and it is firmly plugged into the MX-1010P                                                                                                    |  |
|                              | ✓ If you are recovering from power outage, accidentally unplug the adapter of other power surge conditions, leave the device off for a while and then power it on again.                                         |  |
| No/ Erratic video            | ✓ Make sure all cables are in good working condition and properly connected to the MX-1010P and displays.                                                                                                    |  |
|                              | ✓ Configure the output video resolution so that it doesn't excess the native resolution of the display. (in this case, the message of "out of range" or "format not supported" is usually showed on your screen) |  |
|                              | ✓ Make sure a video source is selected to the main channel. (press "Menu" and check if the first item has a video source selected or press "Source" to select a video source for the main channel)               |  |
| Poor quality                 | ✓ We suggest that don't use T-connectors to split your video source into to images displayed on two different screens. That will lower output video                                                              |  |
|                              | <ul> <li>quality. Use a distribution amplifier instead of T-connectors.</li> <li>✓ Make sure the video source is not compressed and maintains the highest native resolution.</li> </ul>                          |  |
| Image position shifted       | <ul> <li>✓ Press "Auto" key on the remote control.</li> <li>*Auto configuration only works at VGA and YPbPr inputs.</li> </ul>                                                                                   |  |
| Wrong color                  | Press "F3" key for auto configuration. *Auto color configuration only works at VGA and YPbPr inputs.                                                                                                    |  |
| Advanced Engineering<br>Menu | ✓ Press "F1," "1," "2," "3" keys sequentially on the remote control. A embedded advanced engineering menu shows up.                                                                                              |  |

### **Limited Warranty**

The SELLER warrants the **MX-1010P Dual-View Video Enhancing Processor with TV Tuner** to be free from defects in the material and workmanship for 1 year from the date of purchase from the SELLER or an authorized dealer. Should this product fail to be in good working order within 1 year warranty period, The SELLER, at its option, repair or replace the unit, provided that the unit has not been subjected to accident, disaster, abuse or any unauthorized modifications including static discharge and power surges.

Unit that fails under conditions other than those covered will be repaired at the current price of parts and labor in effect at the time of repair. Such repairs are warranted for 90 days from the day of reshipment to the BUYER. If the unit is delivered by mail, customers agree to insure the unit or assume the risk of loss or damage in transit. Under no circumstances will a unit be accepted without a return authorization number.

The warranty is in lieu of all other warranties expressed or implied, including without limitations, any other implied warranty or fitness or merchantability for any particular purpose, all of which are expressly disclaimed.

Proof of sale may be required in order to claim warranty. Customers outside Taiwan are responsible for shipping charges to and from the SELLER. Cables are limited to a 30 day warranty and cable must be free from any markings, scratches, and neatly coiled.

The content of this manual has been carefully checked and is believed to be accurate. However, The SELLER assumes no responsibility for any inaccuracies that may be contained in this manual. The SELLER will NOT be liable for direct, incidental, special, or consequential damages resulting from any defect or omission in this manual, even if advised of the possibility of such damages. Also, the technical information contained herein regarding the MX-1010P features and specifications is subject to change without further notice.

# Appendix - Supported Resolution

# [DVI-IN] socket

| Supported Mode     | Resolution      |      |                 |
|--------------------|-----------------|------|-----------------|
| NTSC - 480i / 525i | 720x240 @60Hz   | MAC  | 832x624 @75Hz   |
| PAL- 576i / 625i   | 720x288 @50Hz   | VESA | 1024x768 @60Hz  |
| PAL- 480p / 525p   | 720x483 @60Hz   | MAC  | 1024x768 @60Hz  |
| PAL- 480p (16:9)   | 960x483 @60Hz   | VESA | 1024x768 @70Hz  |
| PAL- 576p / 625p   | 720x756 @50Hz   | IBM  | 1024x768 @72Hz  |
| HDTV - 720p        | 1280x720 @50Hz  | VESA | 1024x768 @75Hz  |
| HDTV - 720p        | 1280x720 @60Hz  | MAC  | 1024x768 @75Hz  |
| HDTV – 1080i       | 1920x540 @50Hz  | VESA | 1024x768 @85Hz  |
| HDTV – 1080i       | 1920x540 @60Hz  | VESA | 1152x864 @75Hz  |
| HDTV - 1080p       | 1920x1080 @30Hz | MAC  | 1152x870 @75Hz  |
| VESA               | 720x400 @85Hz   | SUN  | 1152x900 @66Hz  |
| VESA               | 640x350 @85Hz   | SUN  | 1152x900 @76Hz  |
| VESA               | 640x400 @85Hz   | VESA | 1280x960 @60Hz  |
| IBM                | 720x400 @70Hz   | VESA | 1280x960 @85Hz  |
| IBM                | 720x350 @70Hz   | VESA | 1280x1024 @60Hz |
| IBM                | 640x350 @70Hz   | HP   | 1280x1024 @60Hz |
| IBM                | 640x400 @70Hz   | IBM  | 1280x1024 @67Hz |
| VESA               | 640x480 @60Hz   | HP   | 1280x1024 @72Hz |
| MAC                | 640x480 @67Hz   | VESA | 1280x1024 @75Hz |
| VESA               | 640x480 @72Hz   | SUN  | 1280x1024 @76Hz |
| VESA               | 640x480 @75Hz   | VESA | 1600x1200 @60Hz |
| VESA               | 640x480 @85Hz   | VESA | 1920x1200 @60Hz |
| VESA               | 800x600 @56Hz   |      |                 |
| VESA               | 800x600 @60Hz   |      |                 |
| VESA               | 800x600 @72Hz   |      |                 |
| VESA               | 800x600 @75Hz   |      |                 |
| VESA               | 800x600 @85Hz   |      |                 |
|                    |                 |      |                 |

# [VGA-IN] socket

| Supported Mode | Resolution      |      |                 |
|----------------|-----------------|------|-----------------|
| 480p / 525p    | 720x483 @60Hz   | VESA | 800x600 @56Hz   |
| 480p (16:9)    | 960x483 @60Hz   | VESA | 800x600 @60Hz   |
| HDTV - 720p    | 1280x720 @50Hz  | VESA | 800x600 @72Hz   |
| HDTV - 720p    | 1280x720 @60Hz  | VESA | 800x600 @75Hz   |
| HDTV – 1080i   | 1920x1080 @30Hz | VESA | 800x600 @85Hz   |
| HDTV - 1080p   | 1920x1080 @60Hz | VESA | 1024x768 @60Hz  |
| VESA           | 640x350 @85Hz   | VESA | 1024x768 @70Hz  |
| VESA           | 640x400 @85Hz   | VESA | 1024x768 @75Hz  |
| VESA           | 640x480 @60Hz   | VESA | 1024x768 @85Hz  |
| VESA           | 640x480 @72Hz   | VESA | 1152x864 @75Hz  |
| VESA           | 640x480 @75Hz   | VESA | 1280x960 @60Hz  |
| VESA           | 640x480 @85Hz   | VESA | 1280x960 @85Hz  |
| VESA           | 720x400 @85Hz   | VESA | 1280x1024 @60Hz |
|                |                 | VESA | 1600x1200 @60Hz |
|                |                 | VESA | 1920x1200 @60Hz |

# [DVI-OUT] socket

| Supported Mode | Resolution      |      |                 |
|----------------|-----------------|------|-----------------|
| HDTV – 720p    | 1280x720 @60Hz  | VESA | 1366x768 @60Hz  |
| HDTV - 1080p   | 1920x1080 @60Hz | VESA | 1400x900 @60Hz  |
| VESA           | 800x600 @60Hz   | VESA | 1400x1050 @60Hz |
| VESA           | 1024x768 @60Hz  | VESA | 1600x1200 @60Hz |
| VESA           | 1152x864 @75Hz  | VESA | 1920x1200 @60Hz |
| VESA           | 1280x1024 @60Hz |      |                 |